Méthodologie utilisée pour calculer la couverture complète du MNT du canton de Vaud et de ses produits dérivés (ombrage, orientation et pente)

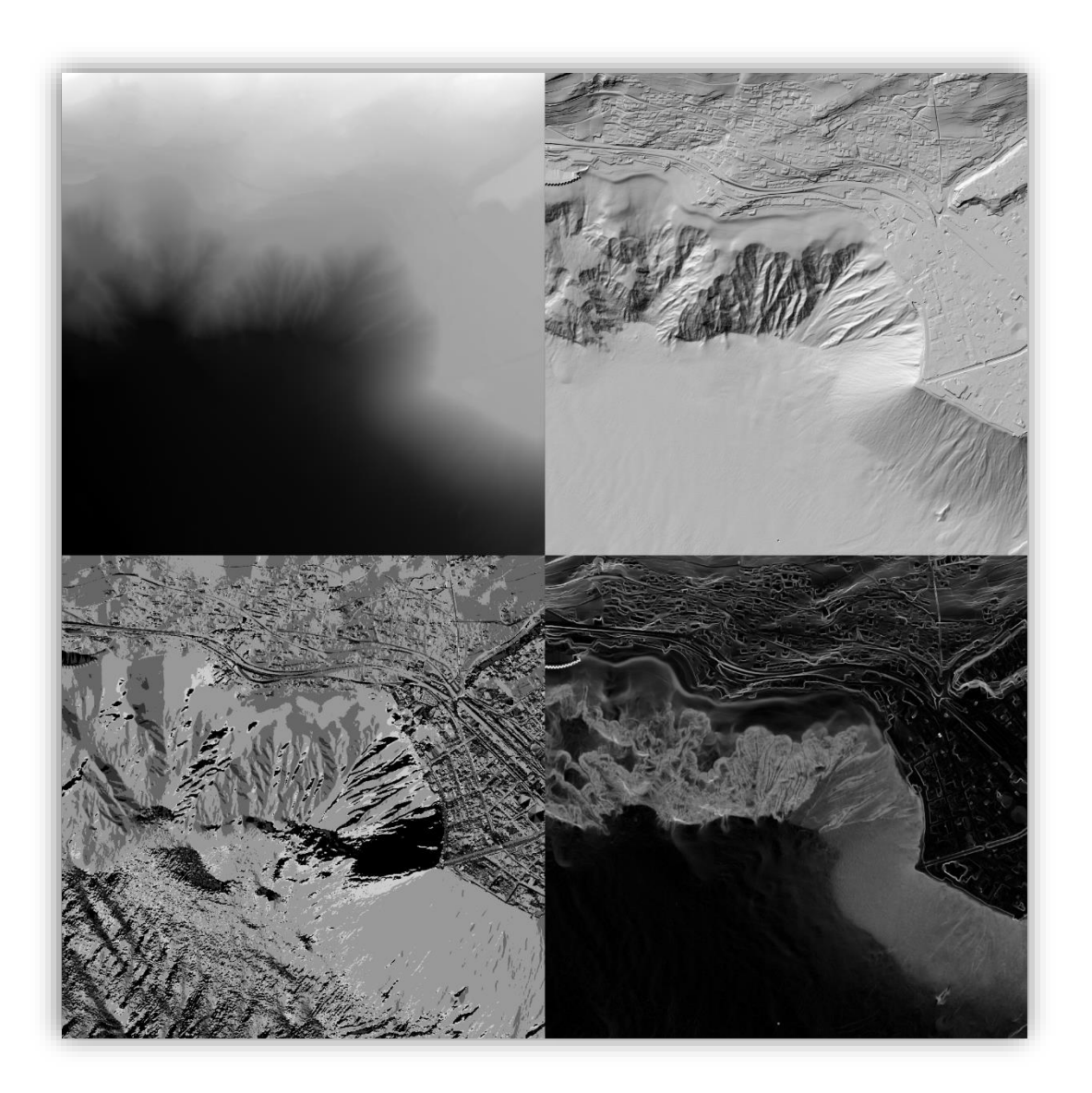

Version : 1.0 Date : 3 mai 2023 Auteurs : Yoann Gonthier

Arnaud Amez-Droz Cláudio Carneiro

# **Table des matières**

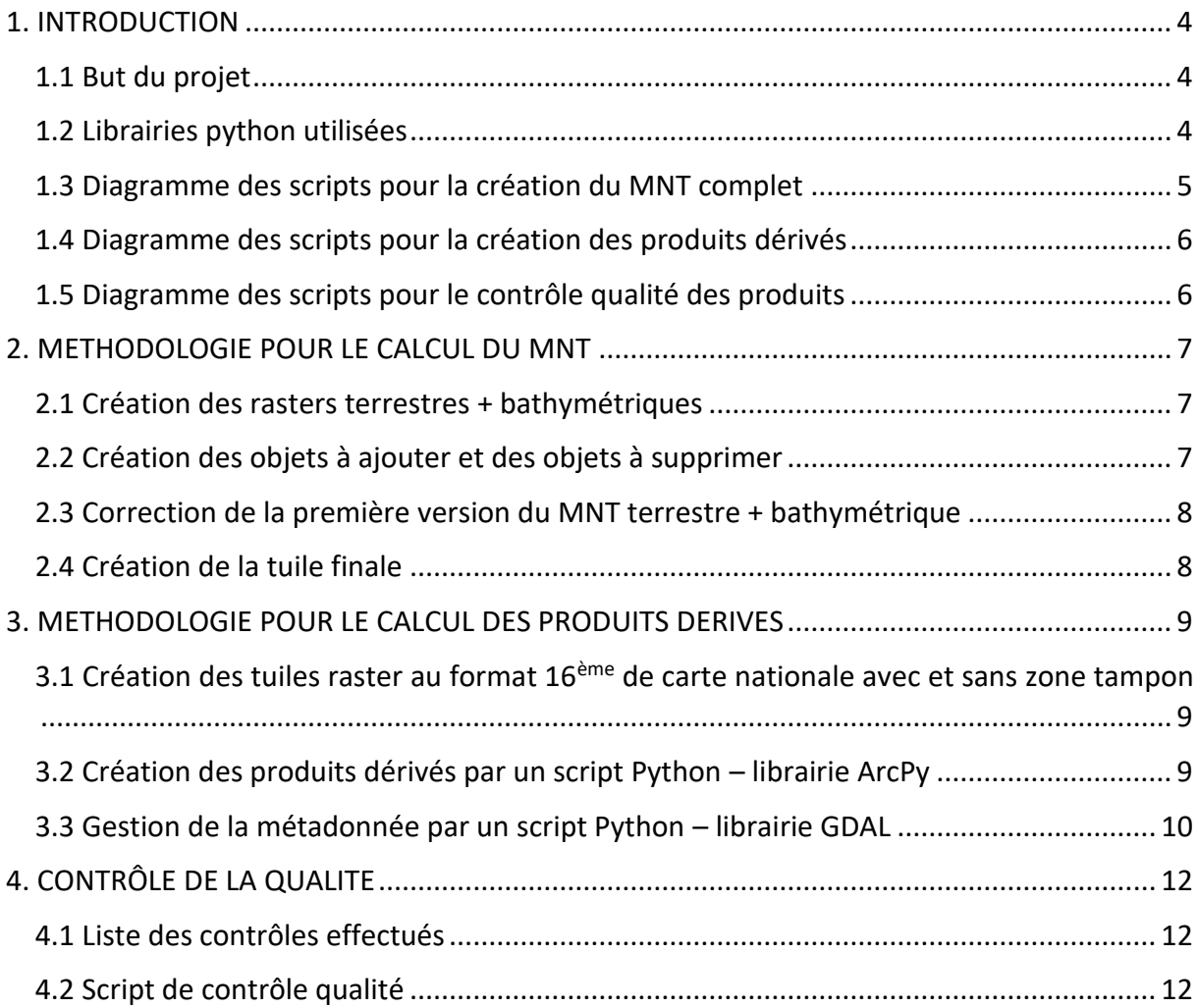

## <span id="page-3-0"></span>**1. INTRODUCTION**

### <span id="page-3-1"></span>**1.1 But du projet**

Le produit appelé MNT complet est un modèle numérique de terrain (MNT) au format raster couvrant l'entièreté du canton de Vaud, comprenant aussi les fonds lacustres des quatre principaux lacs vaudois (Léman, Neuchâtel, Morat et Joux) se trouvant sur cette partie de territoire helvétique. Ce MNT est généré à partir des données LiDAR de la Confédération et des relevés bathymétriques des parties de ces quatre lacs existants sur le canton de Vaud.

Le but du présent projet était de créer un workflow complètement automatique sur l'emprise du canton de Vaud, capable de générer les produits dérivés de MNT, Ombrage, Pente et Orientation au format raster et conformes aux emprises de 16ème de carte nationale.

Tout ce workflow se compose de géotraitements chaînés et automatisés dans des scripts FME (fichiers avec extension « .fmw »).

Le but du présent rapport est de synthétiser la méthodologie utilisée dans ce workflow passablement complexe.

#### <span id="page-3-2"></span>**1.2 Librairies python utilisées**

#### • **OSGeo/GDAL**

Créé par l'OSGeo (*[Open Source Geospatial Foundation](https://fr.wikipedia.org/wiki/Open_Source_Geospatial_Foundation)*), GDAL est une bibliothèque libre offrant un grand nombre d'outils pour la lecture et le traitement des données raster et spatiales.

• **ArcPy**

Librairie d'outils propriétaire d'ESRI et rattachée à ArcGIS, elle permet d'appeler tous les outils usuels utilisés par ArcGIS en ligne de commande.

#### • **FME / FME Objects**

Librairies propriétaires de FME permettant l'appel de variables d'objets FME et de paramètres utilisateurs à l'intérieur de codes python.

#### • **OSGeo/OSR**

Également créée et fournie par l'OSGeo, c'est une librairie de géotraitement centrée sur les systèmes de coordonnées et de projection offrant une palette d'outils y-relatifs.

#### <span id="page-4-0"></span>**1.3 Diagramme des scripts pour la création du MNT complet**

*Ce PDF est dynamique, un clic sur les fichiers FMW vous amènera aux chapitres concernés.*

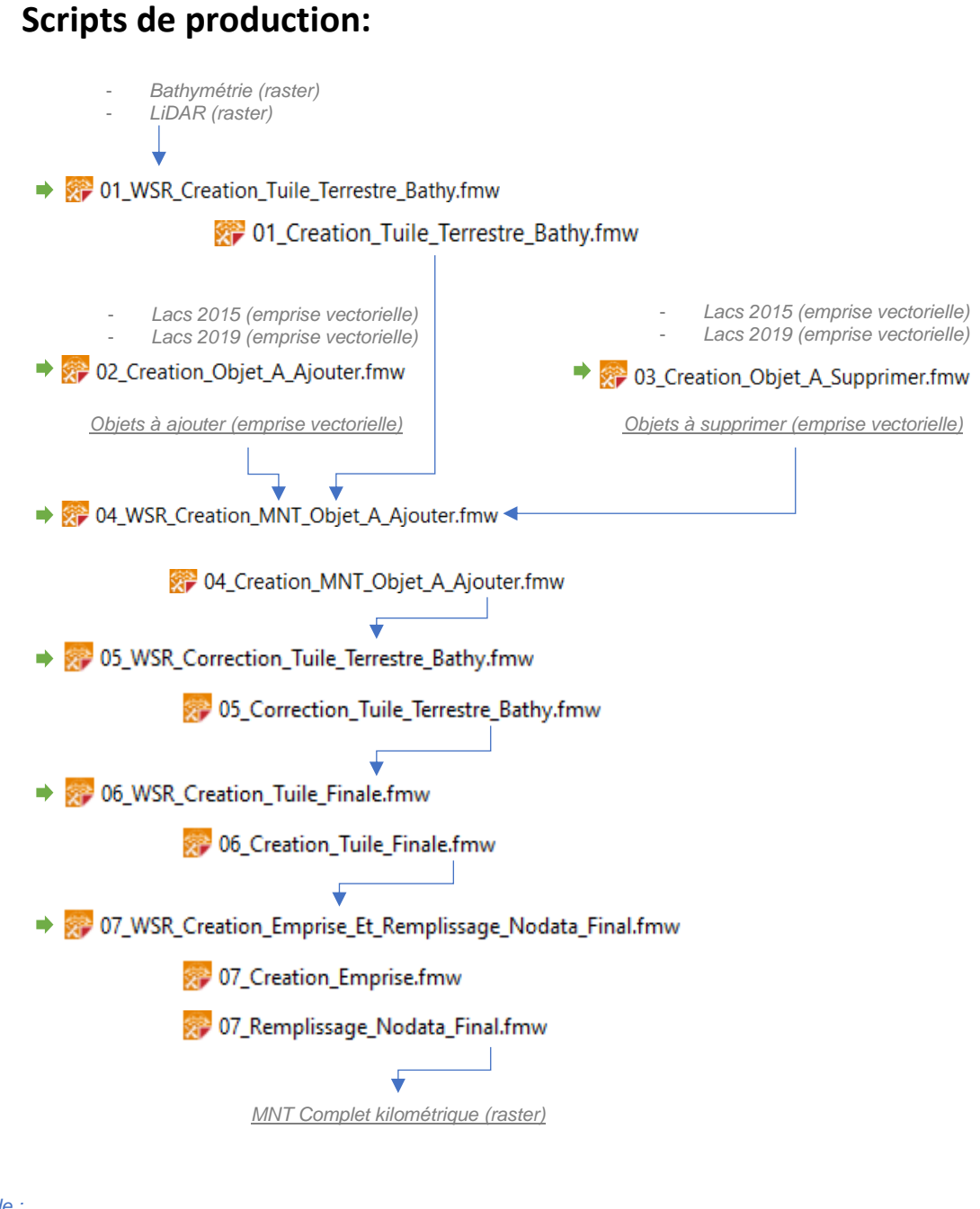

*Légende : Lancé manuellement*

s *Eléments produits*

*Ressources*

#### <span id="page-5-0"></span>**1.4 Diagramme des scripts pour la création des produits dérivés**

*Ce PDF est dynamique, un clic sur les fichiers FMW vous amènera aux chapitres concernés.*

## **Scripts de production:**

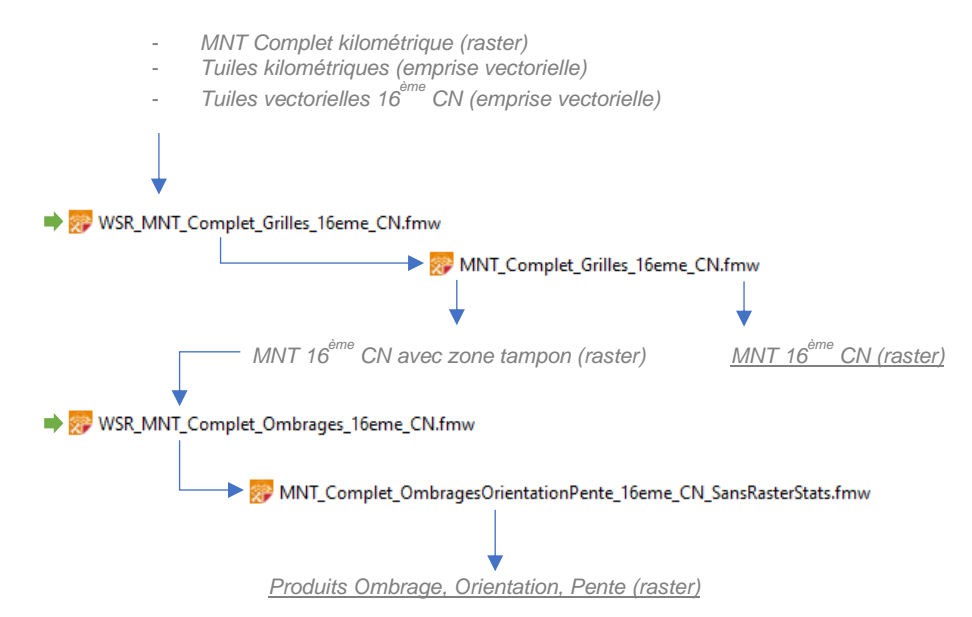

#### <span id="page-5-1"></span>**1.5 Diagramme des scripts pour le contrôle qualité des produits**

*Ce PDF est dynamique, un clic sur les fichiers FMW vous amènera aux chapitres concernés.*

#### **Scripts de contrôle:**

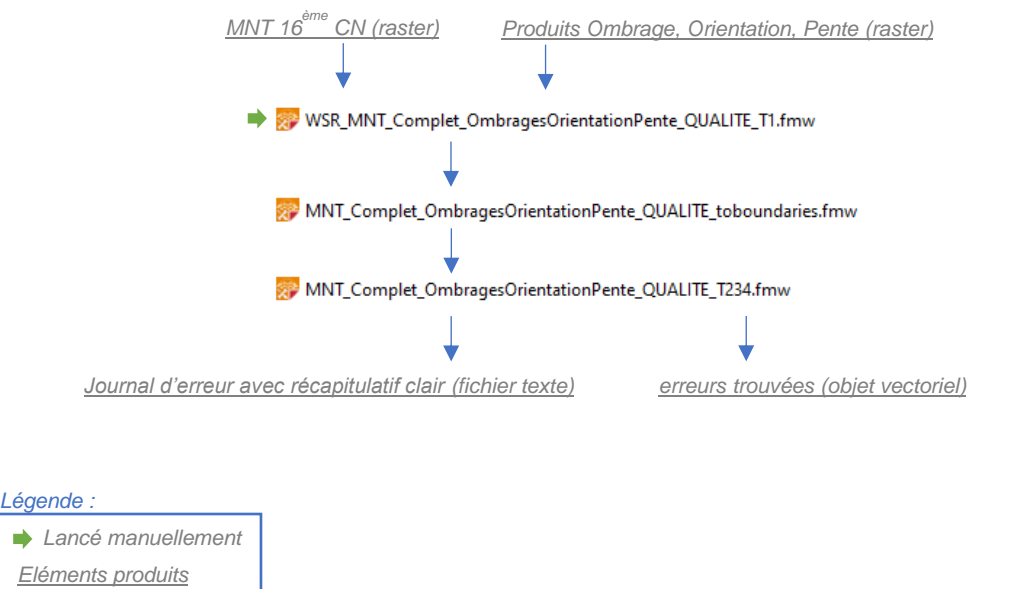

*Ressources*

## <span id="page-6-0"></span>**2. METHODOLOGIE POUR LE CALCUL DU MNT**

#### <span id="page-6-1"></span>**2.1 Création des rasters terrestres + bathymétriques**

Dans un premier temps, toutes les tuiles kilométriques intersectant la couche des limites lacustres 2015 et/ou 2019 sont sélectionnées, puisqu'il s'agit des seules tuiles possédant des données altimétriques terrestres et bathymétriques.

Ensuite, une première version du MNT complet est créé par mosaïquage avec en entrée les tuiles terrestres et bathymétriques.

#### <span id="page-6-2"></span>**2.2 Création des objets à ajouter et des objets à supprimer**

La première étape pour la création du MNT complet est de définir les corrections qu'il faut appliquer aux données raster altimétriques terrestres et bathymétriques. En effet, les données altimétriques originales ont été générées selon la limite des lacs de 2015. Les données nécessitent alors un réajustement selon une nouvelle donnée des limites lacustres de 2019. Les limites datant de 2015 possédaient une précision grossière mais suffisante contrairement aux limites de 2019 qui prennent en compte les détails tel que les ports.

Ainsi, deux types de modifications à appliquer aux rasters ont été retenus :

#### **Objets à ajouter**

Les objets à ajouter sont tous les éléments du terrain qui se situent à l'intérieur de l'ancienne limite et à l'extérieur de la nouvelle.

En croisant les deux sources de données, il est possible d'en générer une autre représentant les différences entre celles-ci.

Ensuite, une analyse manuelle de chaque polygone est faite afin de garder seulement les géométries pertinentes. Le tri est basé sur des critères de formes (géométrie et superficie). En complément, l'orthophoto est aussi utilisée.

Dans un deuxième temps, des tuiles kilométriques MNT ont été générées en interpolant les géométries avec les points bruts LiDAR classifiés.

#### **Objets à supprimer**

Les objets à supprimer sont tous les éléments du terrain qui se situent à l'intérieur de la nouvelle limite et à l'extérieur de l'ancienne.

Les objets à supprimer sont créés et contrôlés par le même processus que celui des objets à ajouter mais à l'envers, c'està-dire en inversant la relation spatiale, ce qui a permis d'obtenir des géométries représentant auparavant un élément terrestre qui doit dorénavant représenter une portion du lac.

Pour les objets à supprimer, une zone tampon de 5m a été créé autour de chacun. Par la suite, chacune de ces zones tampon a été découpée par la limite lacustre 2019 afin de garder uniquement les zones se situant à l'intérieur de la limite du lac. De cette manière, uniquement les points LiDAR représentant les lacs sont utilisés pour interpoler les nouvelles valeurs lacustres.

Les pixels du MNT superposant ces objets sont remplacés par des valeurs de type « NoData », puis interpolés uniquement par les valeurs de pixels voisins du lac.

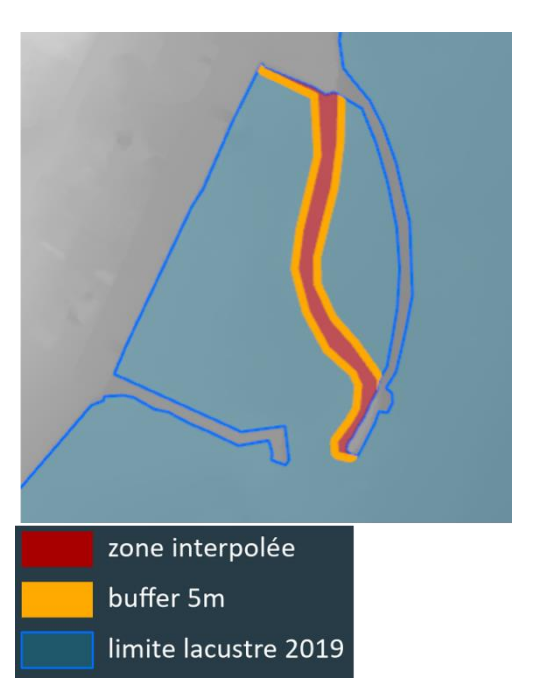

### <span id="page-7-0"></span>**2.3 Correction de la première version du MNT terrestre + bathymétrique**

Pour terminer, un script a été créé pour générer une mosaïque de tuile qui prend en compte la première version du MNT complet, les objets à ajouter ainsi que les objets à supprimer.

### <span id="page-7-1"></span>**2.4 Création de la tuile finale**

Pour cette dernière étape, la même base que celle des autres scripts a été reprise. Un mosaïquage a été utilisé pour combiner tous les rasters par ordre logique afin d'obtenir une couverture complète du canton de Vaud sans pixel avec des valeurs de type « NoData ».

Liste des rasters :

- MNT Terrestre,
- MNT Bathymétrique du Léman,
- MNT bathymétrique des autres lacs,
- MNT créé à l'étape 2.1,
- MNT créé à l'étape 2.3.

## <span id="page-8-0"></span>**3. METHODOLOGIE POUR LE CALCUL DES PRODUITS DERIVES**

## <span id="page-8-1"></span>**3.1 Création des tuiles raster au format 16ème de carte nationale avec et sans zone tampon**

La première étape liée à la création des produits dérivés du MNT Complet est de transformer les données pour que les mosaïques des produits finaux soient découpées selon le tuilage de 16<sup>ème</sup> de carte nationale. En effet, les données MNT créées précédemment (cf. chapitre 2) sont des grilles basées sur un découpage kilométrique. De plus, lors des étapes de géotraitement suivantes pour créer les produits dérivés, les tuiles MNT utilisées doivent avoir une « marge », aussi appelée zone tampon, afin de produire proprement les produits dérivés (ombrages, orientations et pentes).

Deux rasters ne contenant que des pixels de type « NoData » avec la résolution souhaitée (50 centimètres) et la dimension des tuiles en sortie (16ème CN) sont créés, dont l'un avec une zone tampon de 10 mètres. Les multiples tuiles lues en entrée sont intersectées avec la plus grosse emprise puis mosaïquées pour ne faire plus qu'un raster. Les données du raster sont ensuite transmises à la place des pixels « NoData » des deux rasters créés en entrée.

Cette procédure garantit un héritage rigide et fidèle des données raster lues en entrée ainsi qu'un contrôle sur la résolution et l'emprise en sortie.

En fin de script on obtient un raster MNT final avec les dimensions de tuile conforme à l'emprise de 16<sup>ème</sup> de carte nationale, ainsi qu'un raster temporaire avec des zones tampon prêt à être utilisé pour la production des produits dérivés (ombrages, orientations et pentes).

### <span id="page-8-2"></span>**3.2 Création des produits dérivés par un script Python – librairie ArcPy**

ArcGIS offre des outils performants d'analyse spatiale sous sa forme classique en tant que programme à interface graphique, mais également sous la forme de librairie python exploitable en lignes de code. C'est cette dernière qui a été utilisée dans la première partie de calcul des produits dérivés. Ainsi, le MNT avec zone tampon créé précédemment est traité via un script Python. Celui-ci lance une fonction python qui se chargera de calculer les produits dérivés avec zone tampon avant de les enregistrer dans un dossier temporaire (ultérieurement supprimé) défini par l'utilisateur. Une fois les produits temporaires créés, ils sont réimportés dans le script avant d'utiliser la même procédure décrite au chapitre précédent (3.1) afin de se séparer de la zone tampon et de produire une grille régulière avec une emprise de 16ème de carte nationale et une résolution spatiale de 50 centimètres.

Les trois produits dérivés sont ainsi enregistrés dans un dossier final par couple de fichiers au format .tif et .tfw (fichier de géoréférencement du fichier .tif). Ils ne comportent pas de métadonnées de représentation, de données statistiques où d'information sur le système de projection. Le chapitre suivant traite de la méthode utilisée pour produire ces métadonnées dans le corps des fichiers .tif.

### <span id="page-9-0"></span>**3.3 Gestion de la métadonnée par un script Python – librairie GDAL**

Un problème soulevé en début de projet était lié à la représentation des données sans étapes supplémentaires. Effectivement, ArcGIS utilise des calculs de statistiques et des choix utilisateur afin de représenter correctement certaines données raster.

Ces représentations sont généralement faites par l'utilisateur et stockées sur des fichiers externes. C'est par exemple le cas avec les outils de calcul de statistiques d'ArcGIS. Celui-ci stocke les données statistiques sur des fichiers externes aux extensions « .aux.xml » et « .xml ».

Il existe cependant des méthodes peu connues qui offrent la possibilité d'écrire des métadonnées directement dans l'encodage des fichiers raster. GDAL offre une palette d'outils qui permettent de calculer des statistiques de bandes raster et de les appliquer ensuite dans une métadonnée à l'intérieur du fichier .tif. Ces métadonnées sont lisibles soit en ouvrant les rasters avec un éditeur de texte où elles sont situées dans les dernières lignes, soit de manière bien plus rigoureuse, avec un logiciel d'édition d'image comme GIMP.

Les métadonnées GDAL ne sont pas restrictives et acceptent des champs libres. Elles font la différence également entre les métadonnées au niveau raster et au niveau bande.

ArcGIS, d'un autre côté, lit ces données et les interprète avec des codes qui lui sont propres. Ainsi, par exemple, la clé « DataType » inscrite au niveau raster est reconnue par ArcGIS comme un code pour interpréter la représentation graphique d'un raster par défaut.

Ainsi, le script Python avec la solution « GDAL » est appelé et les trois rasters correspondant à chacun des produits dérivés (ombrage, orientation et pente), déjà écrits dans leur dossier final, y sont ouverts dans un environnement GDAL. Une métadonnée au niveau raster lui est appliquée avec des fonctions conditionnelles selon le type de donnée représenté :

- *Ombrage : DataType = Generic*
- *Orientation : DataType = Scientific*
- *Pente : DataType = Scientific*

C'est ensuite la bande possédant l'index 1 qui est lue, puis les statistiques complètes y sont calculées et inscrites au niveau de la bande.

Finalement, c'est au tour du système de coordonnées projeté CH1903+/MN95 d'être inscrit dans le corps du raster avec tout d'abord l'import du système par code EPSG (2056) grâce à la librairie OSR, puis inscrit dans le corps du raster avec une fonction GDAL.

Avec cette méthode, chaque raster possède un système de coordonnées projeté CH1903+/MN95, des données statistiques de bandes et un type de représentation par défaut propre au type de donnée qu'il représente, tous inscrits dans sa métadonnée.

Ci-dessous, des captures d'écran des trois rasters créés une fois ceux-ci glissés sur ArcGIS sans aucun traitement ou paramétrage supplémentaire :

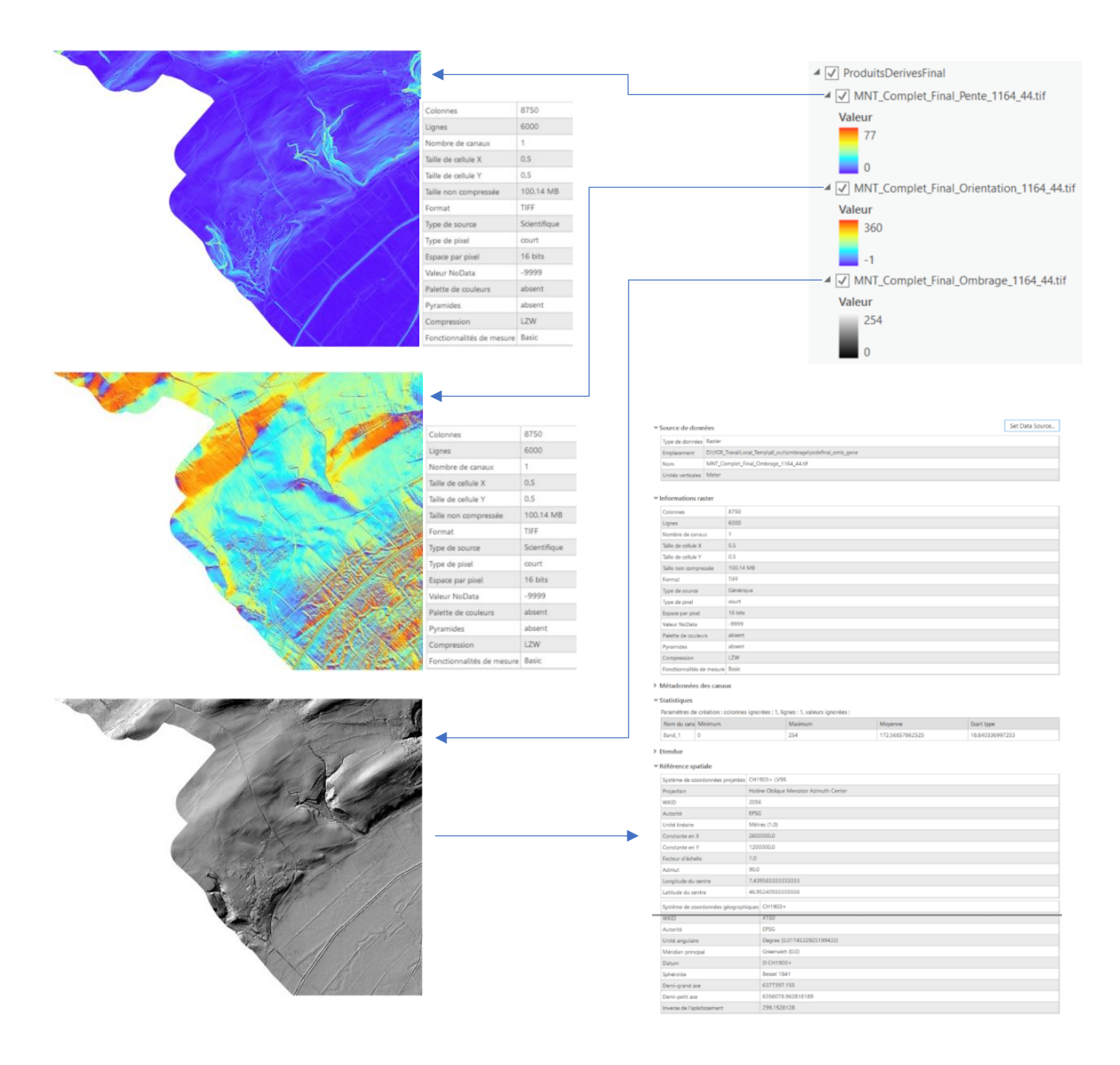

*Il est également possible de paramétrer des palettes de couleurs personnalisées directement dans l'encodage des rasters tout comme des niveaux de pyramides et des métadonnées personnalisée. Ces constats sont faits sur des expérimentations faites à la DGTL mais aucune de ces options n'a été jugée propice au travail actuel.* 

# <span id="page-11-0"></span>**4. CONTRÔLE DE LA QUALITE**

### <span id="page-11-1"></span>**4.1 Liste des contrôles effectués**

*Exécutés après la production de l'ensemble des jeux de données raster du canton de Vaud.*

- 1. Noms de rasters créés OK, existants dans les 4 jeux de données :
	- *MNT,*
	- *Ombrages,*
	- *Orientations,*
	- *Pentes.*
- 2. Propriétés des rasters créées, existants dans les 4 jeux de données MNT, Ombrages, Orientations et Pentes :
	- *32 float pour MNT,*
	- *16 bits signé pour Ombrages, Orientations et Pentes,*
	- *8'750 colonnes par 6'000 lignes,*
	- *Résolution spatiale : 50 centimètres,*
	- *NoData : -9999.*
- 3. Couverture complète du canton de Vaud (parties terrestres + 4 lacs Léman, Neuchâtel, Morat et Joux),
- 4. Découpe parfaite par tuiles de 16ème de carte nationale (pas de superpositions ou de trous entre rasters voisins),
- 5. Création de 4 mosaïques MNT, Ombrages, Orientations et Pentes à partir des rasters produits, afin de procéder à des contrôles visuels.

#### <span id="page-11-2"></span>**4.2 Script de contrôle qualité**

Dans cette étape, chaque tuile raster va passer à travers un script qui contrôle ses propriétés de fichier et de bande pour s'assurer que ceux-ci sont conformes à ceux énumérés dans le chapitre précédent (4.1). Ensuite, chaque tuile raster va se voir calculer une emprise vectorielle en ignorant les pixels sans données dans un dossier temporaire. Ainsi, une emprise vectorielle complète (obligatoirement avec une dimension de 16ème de carte nationale) du raster MNT est stockée, mais cette fois-ci en y intégrant les zones sans données. Le but de cette démarche est de vérifier qu'il n'existe pas d'intersections ou de trous entre ces emprises vectorielles et que les dimensions de celles-ci sont respectées. Finalement, ces emprises vectorielles sont assemblées et intersectées avec l'emprise complète du canton de Vaud afin de s'assurer que de la donnée soit présente sur l'ensemble du territoire vaudois.

Lors de chaque test effectué précédemment, si une erreur est détectée, l'emprise de l'erreur est exportée dans une couche vectorielle avec un nom explicite et un fichier texte documentant l'erreur est produit dans un dossier temporaire. En fin de traitement, tous les fichiers texte d'erreurs sont synthétisés dans un fichier log général de récapitulation des erreurs généré automatiquement et le dossier temporaire des fichiers texte d'erreurs est supprimé.